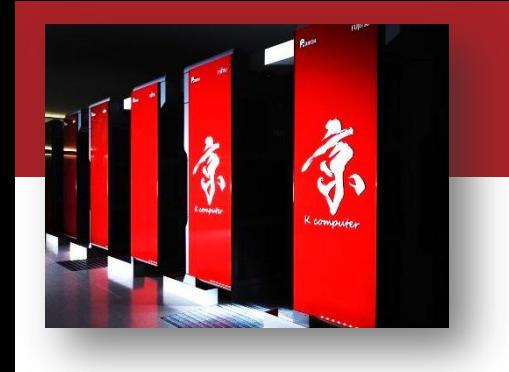

Computer simulations create the future

## OACIS講習会(session2)

#### 村瀬洋介 $^{1,2}$ ,内種岳詞 $^{1,2}$ 1:理化学研究所, 2:JST CREST

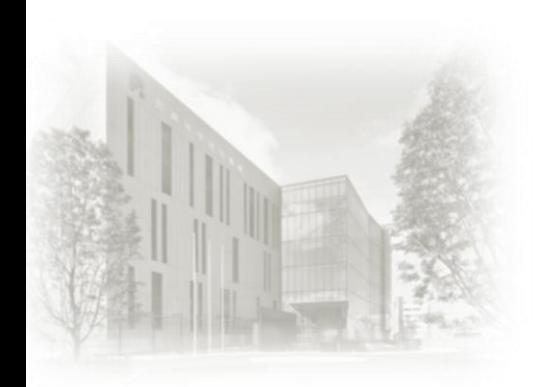

2015/10/21 OACIS公開ソフト講習会

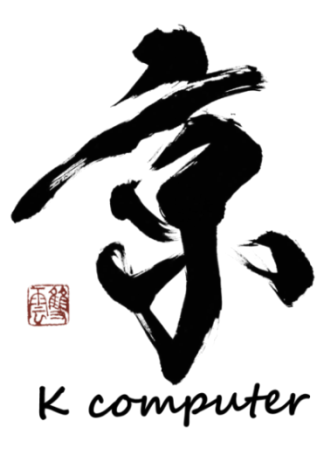

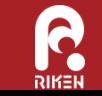

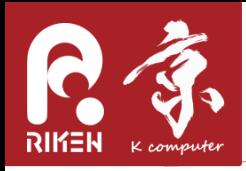

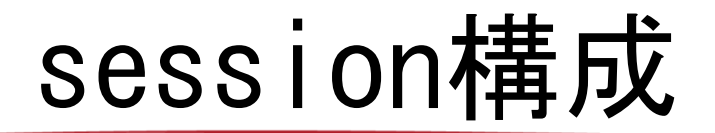

- session1
	- 13:00 13:20 概要説明
	- 13:20 13:50 シミュレーション実行ハンズオン
- session2
	- 14:00 14:50 simulator,analyzer,host登録のデ モ
- session3
	- 15:00 15:50 各自の環境に合わせたOACISのセッ トアップ(希望者)

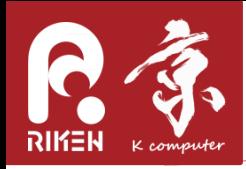

#### Session2の流れ

- Simulatorの登録
	- Simulatorの要件
	- パラメータの渡し方
	- 結果のファイルの取り込み方
	- ジョブ投入時の挙動
- Analyzerの登録
	- Analyzerとは?
	- Analyzerの要件
	- ジョブ投入時の挙動

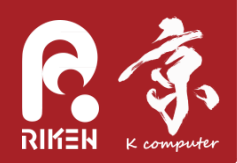

#### Simulator登録

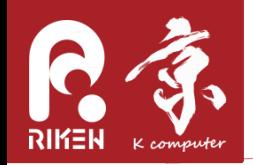

以下の要件を満たすコマンドをSimulatorとして登録できる

- 引数またはJSONでパラメータを受け取ること(次スライドで解説)
- 出力ファイルはカレントディレクトリ以下に作られること
- 以下の名前のファイルがあっても干渉しないこと – \_input.json,\_output.json,\_status.json, \_time.txt, version.txt, log.txt, stdout.txt, stderr.txt
- 正常終了で0、異常終了で0以外の返り値を返すこと

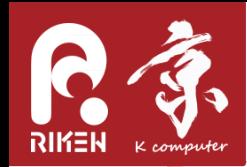

パラメータの渡し方

- 引数渡しの場合
	- 登録したコマンドにパラメータが順番に引数として 渡される。ただし最後は乱数の種
		- $\gamma$ simulator.out  $\langle p1 \rangle$   $\langle p2 \rangle$   $\langle p3 \rangle$  ...  $\langle seed \rangle$
- JSON渡しの場合
	- 実行時に \_input.json というファイルが作成され、 その中にパラメータが記述される
		- { "p1": 30, "p2": 10, " seed":12345}

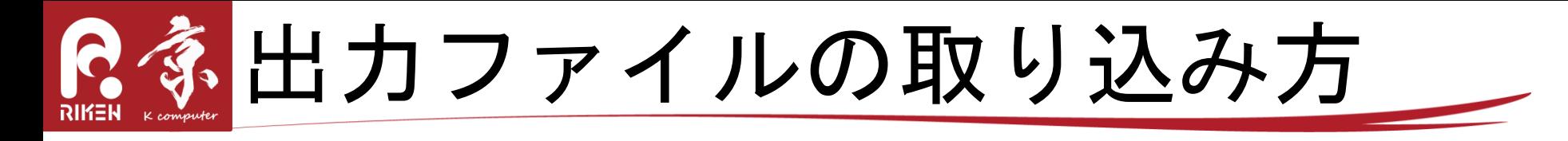

- 基本的にはカレントディレクトリ以下にファイルを 出力するようにすればよいだけ
- プロットしたい結果がある場合には – "\_output.json"というファイル名でJSON形式で出 力する
	- キーの名前は任意で良い

velocity: 0.2584166666666667, flow: 0.07752499999999968

bmp, png, jpgなどの形式で出力しておけば一括閲覧で きる(epsは不可)

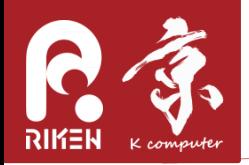

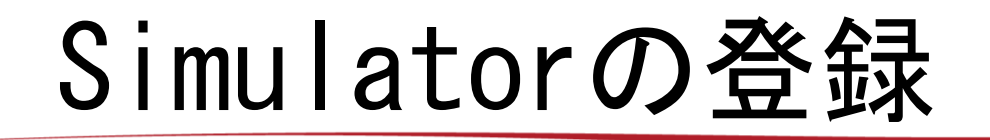

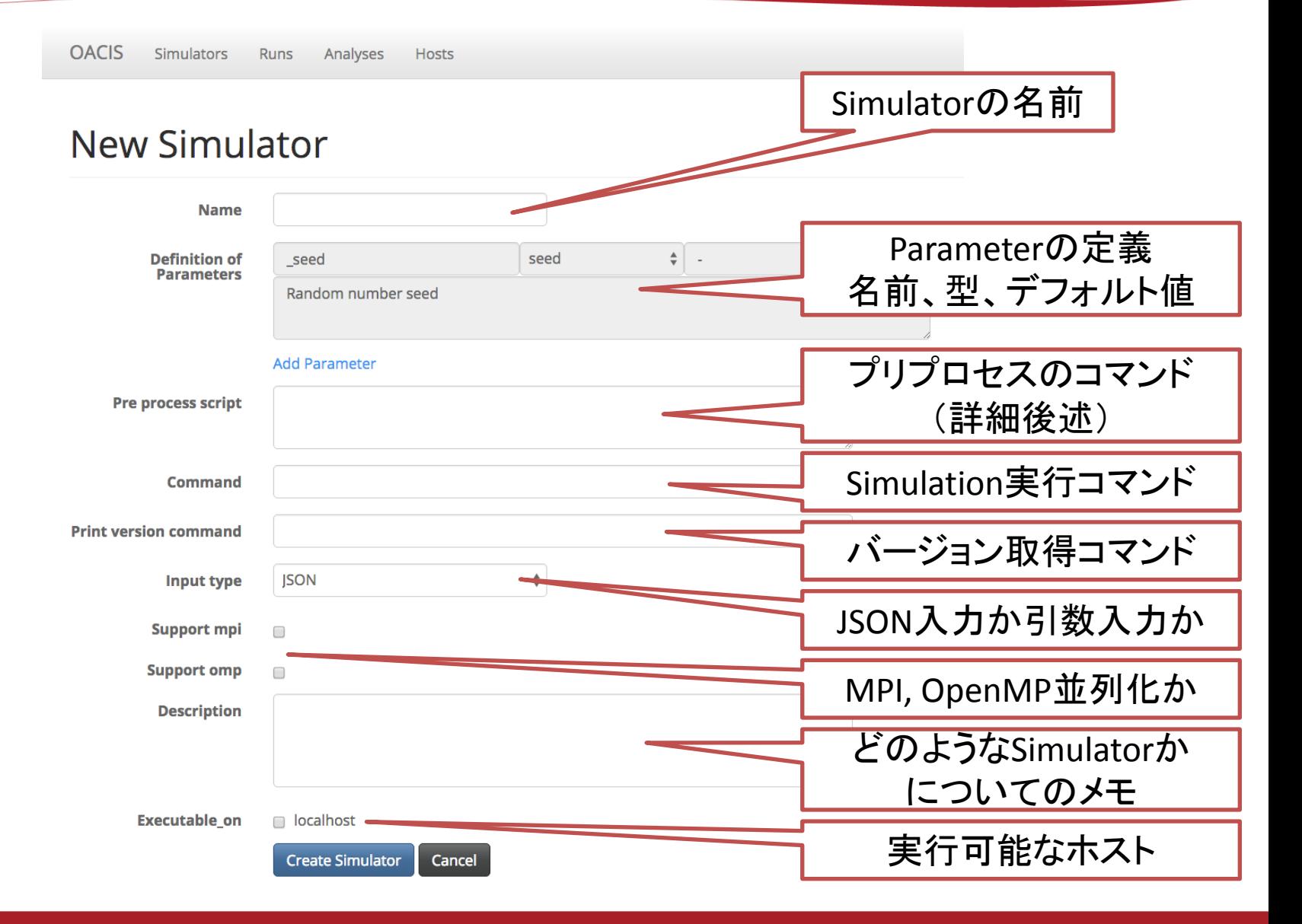

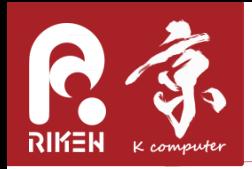

Simulator登録時のTips

- コマンドは、ホームディレクトリからの相対パスで 書くのがオススメ
	- 絶対パスだとホストごとに異なる場合がある
- ログインノードでしかできないコマンドはプリプロ セスとして登録する – 入力ファイルの準備など
- Simulatorのバージョンを記録すると一括削除や置換 ができる

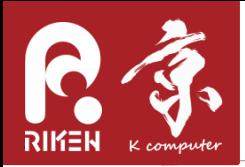

- MPI並列の場合、 mpiexec −n \$0ACIS MPI PROCS というコマンドを実行コマンドとして登録する
- OpenMP並列の場合、 OMP\_NUM\_THREADS環境変数に指 定した値が入る

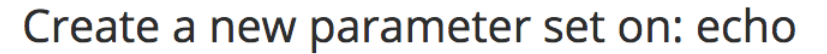

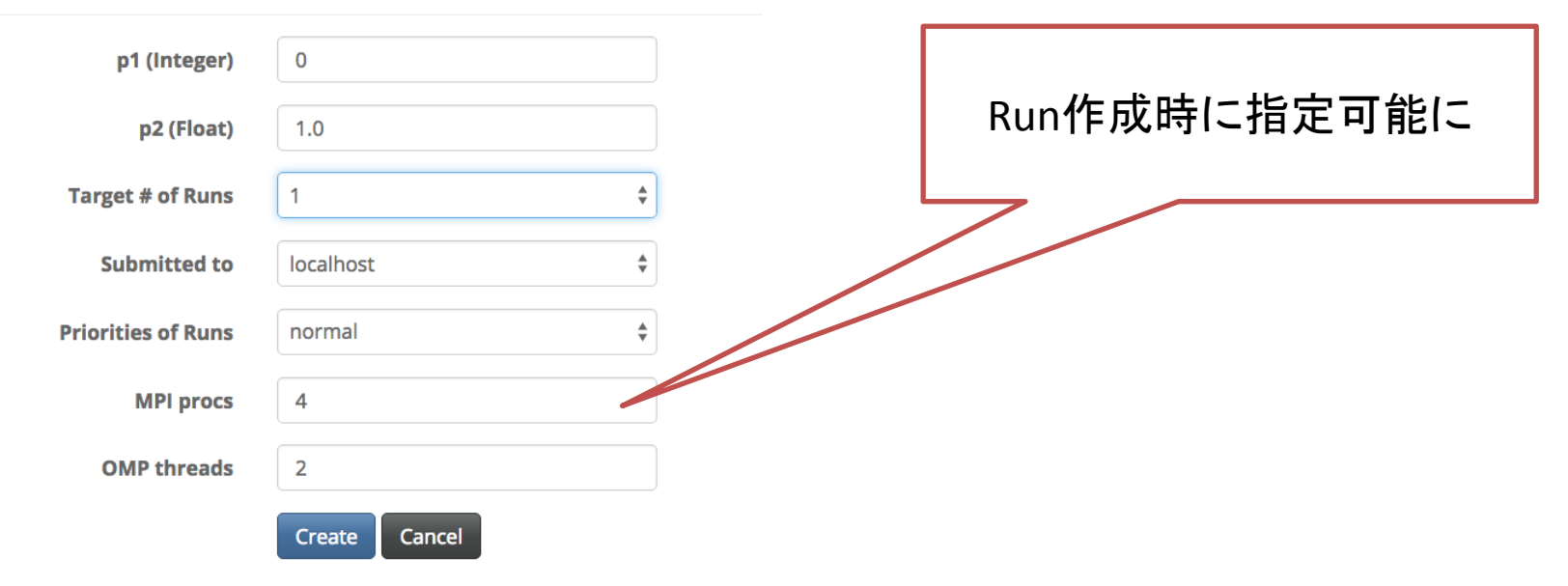

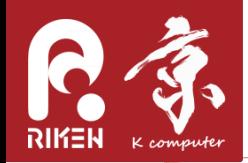

ジョブスクリプトの例

#!/bin/bash export LANG=C export LC\_ALL=C

# VARIABLE DEFINITIONS ------------ OACIS\_JOB\_ID=5624ae1364663800e7d40000 OACIS\_IS\_MPI\_JOB=true OACIS\_MPI\_PROCS=4 OACIS OMP THREADS=2 OACIS\_PRINT\_VERSION\_COMMAND="echo 'version 1'" Runの画面から実際に生成さ れたスクリプトを確認すること も可能

# PRE-PROCESS ---------------------

if  $\lceil$  `basename  $\zeta(pwd)$ ` !=  $\zeta$ {OACIS JOB ID} ]; then # for manual submission mkdir -p \${OACIS\_JOB\_ID} && cd \${OACIS\_JOB\_ID} if [ -e ../\${OACIS\_JOB\_ID}\_input.json ]; then

```
 ¥mv ../${OACIS_JOB_ID}_input.json ./_input.json
```
 fi fi

echo "{" > ../\${OACIS JOB ID} status.json

echo " ¥"started\_at¥": ¥"'date`¥"," >> ../\${OACIS\_JOB\_ID}\_status.json

```
echo " ¥"hostname¥": ¥"`hostname`¥"," >> ../${OACIS_JOB_ID}_status.json
```
# PRINT SIMULATOR VERSION ---------

```
if [ -n "$OACIS_PRINT_VERSION_COMMAND" ]; then
```

```
 (eval ${OACIS_PRINT_VERSION_COMMAND}) > _version.txt
```
fi

# JOB EXECUTION -------------------

export OMP\_NUM\_THREADS=\${OACIS\_OMP\_THREADS}

{ time -p { { echo 3 1.0 1473031699; } 1>> \_stdout.txt 2>> \_stderr.txt; } } 2>> ../\${OACIS\_JOB\_ID}\_time.txt  $RC = $?$ 

echo " ¥"rc¥": \$RC," >> ../\${OACIS\_JOB\_ID}\_status.json

o " ¥"finished\_at¥": ¥"'date`¥"" >> ../\${OACIS\_JOB\_ID}\_status.j

 $R$   $\sim$  ...  $\frac{11}{100}$   $\sim$  ...  $\frac{11}{100}$   $\sim$   $\frac{11}{100}$ 

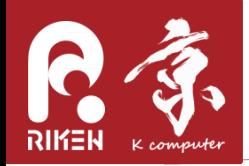

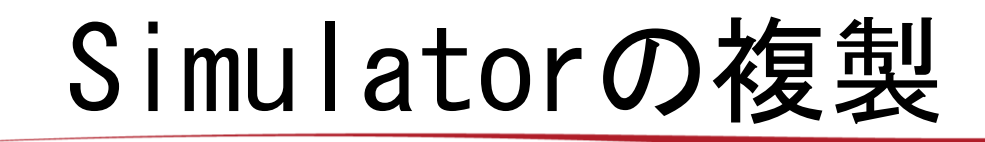

• ちょっと仕様の違うSimulatorを新たに登録する場合、 既存のSimulatorを複製して作成すると楽。

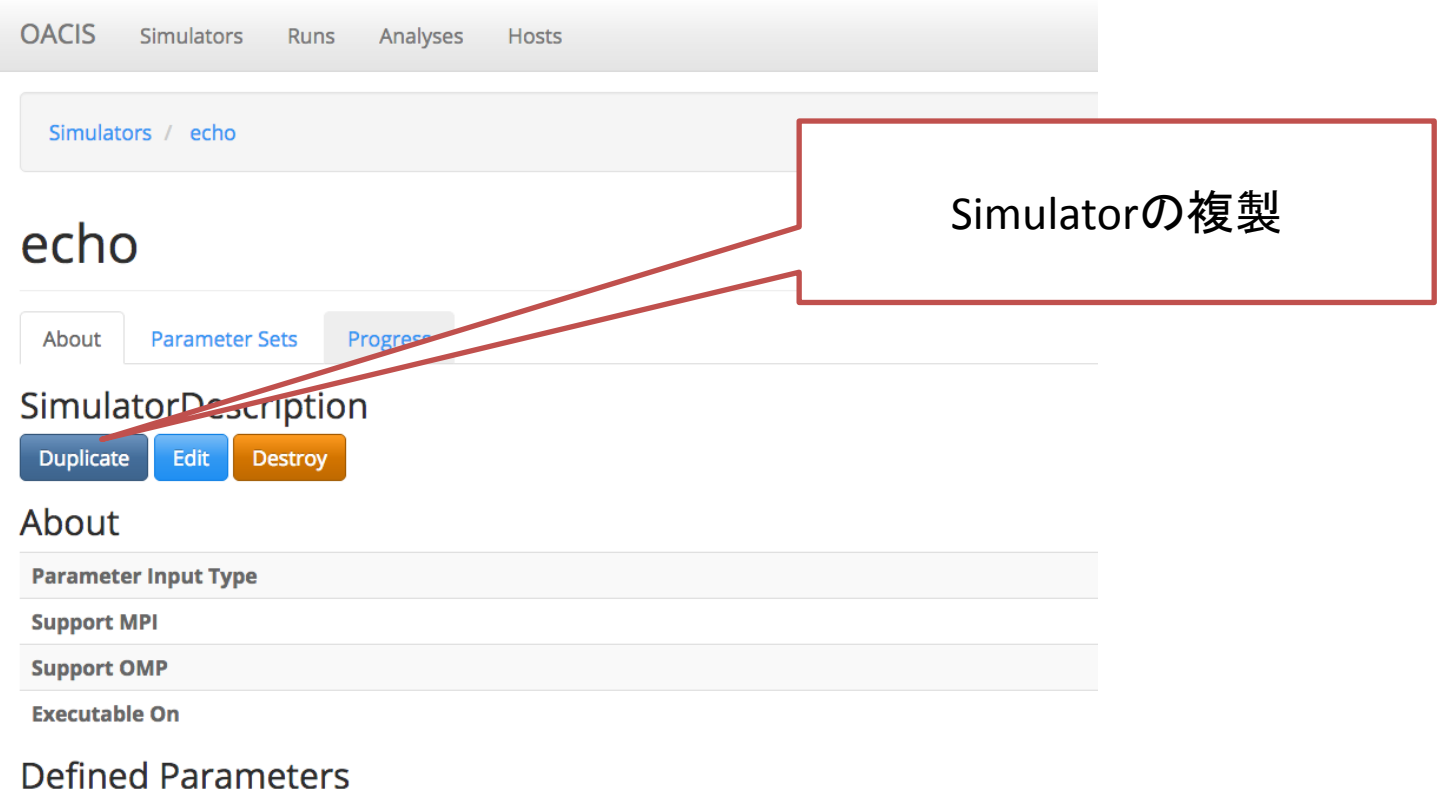

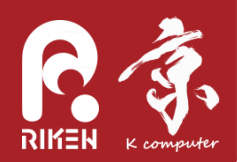

### Analyzer登録

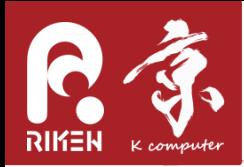

# Analyzerとは

- Runの実行後に行うポスト処理をAnalyzerという形で 登録することができる
	- リモートホストでは実行できない処理、追加で実行 したくなった処理をAnalyzerとして登録するとよい
- OACISには2種類のAnalyzerを登録可能。
	- Runに対するAnalyzer
		- 結果の可視化
	- ParameterSetに対するAnalyzer
		- ParameterSet配下のすべてのRunに対する統計処理

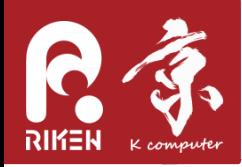

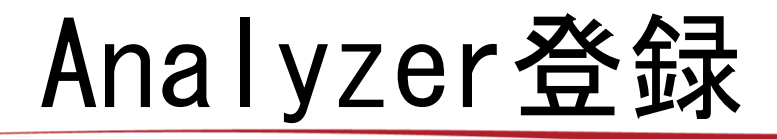

- Simulator登録とほぼ同様
- 異なるのは実行時に既存のRunの結果が \_input/ にコピーさ れること
- どのような形式で入力ファイル(Runの結果ファイル)が準備 されるかはドキュメントを参照

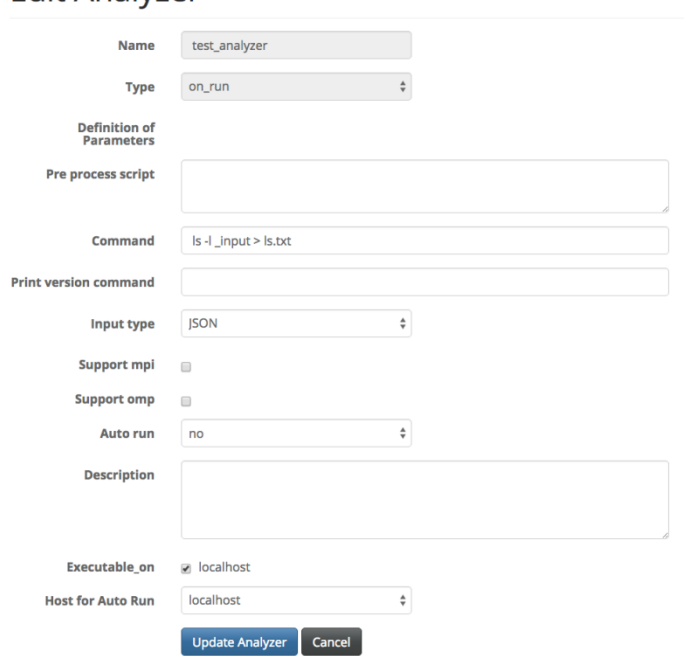

**Fdit Analyzer** 

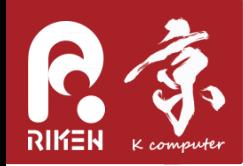

自動実行

- Runの終了時にAnalyzerを自動的に作成することがで きる (auto\_runフラグ)
	- Runに対するAnalyzer : Yes/No から選択
	- ParameterSetに対するAnalyzer: Yes/First run only/No から選択

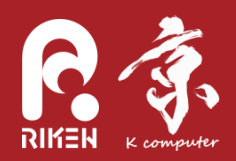

#### Host登録

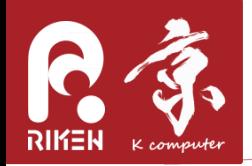

Host登録の手順

ホストの登録は以下の手順で行う

- 鍵認証でリモートログインできるようにする – パスフレーズが必要な場合は、ssh-agent を利用して パスフレーズを入力した状態でOACISを再起動
- xsubを導入する
- OACISにホストを登録する

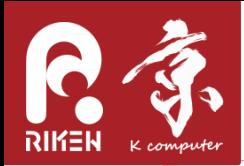

# xsubとは?

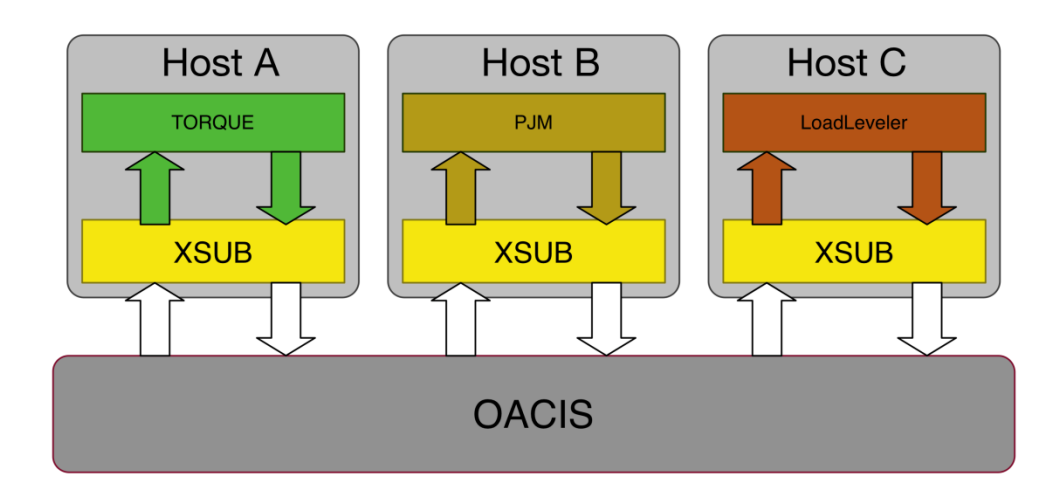

- ジョブスケジューラは仕様が様々で、方言も存在
- その違いを吸収するためのスクリプトをリモートホ ストにおいて、OACISからは `xsub`,`xstat`,`xdel` という統一したコマンドを呼べるようにしている
- 現在はRubyで実装されている (が、将来はpythonで 実装したい…)

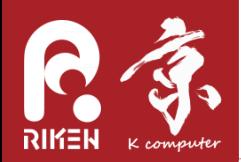

#### **Create New Runs**

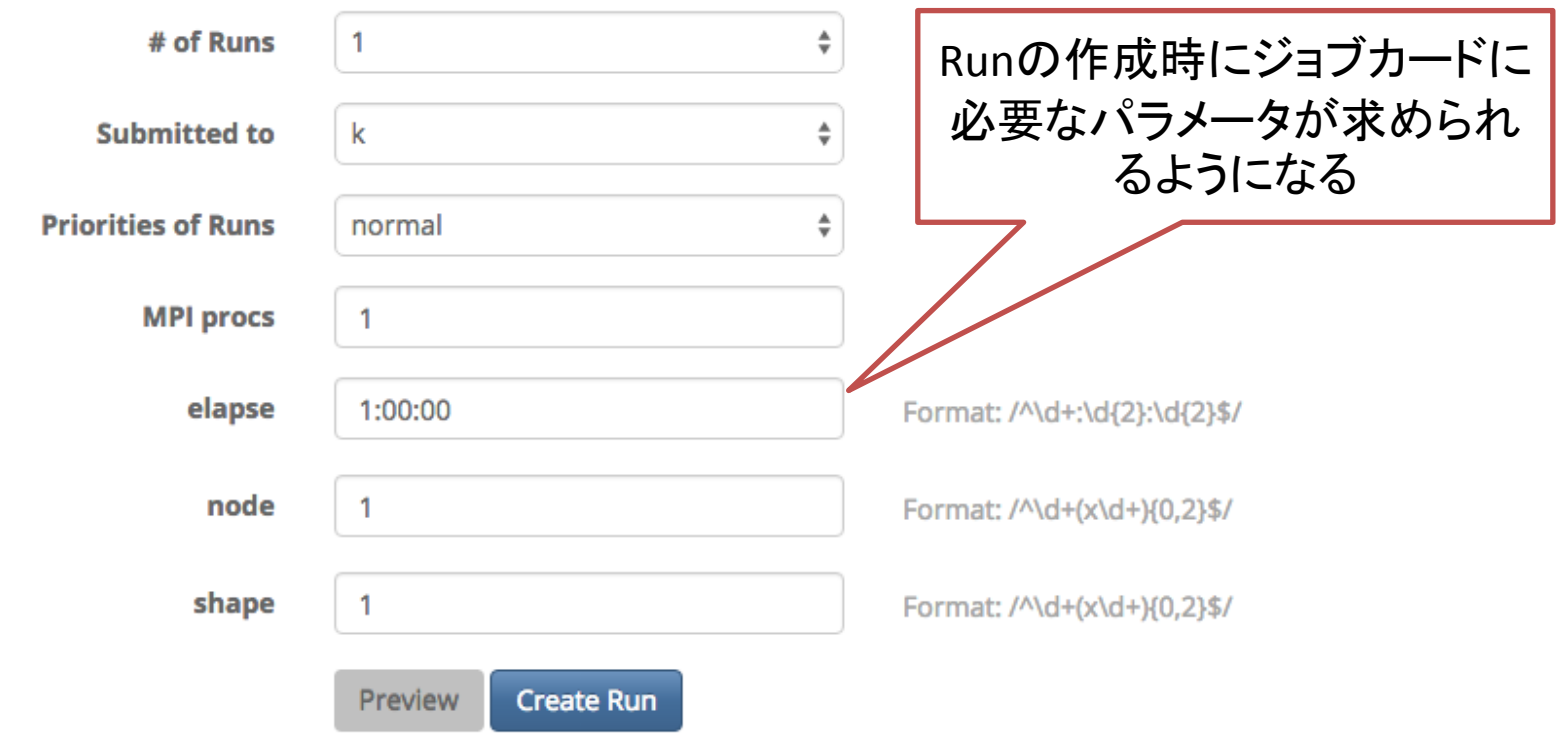

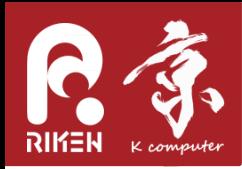

xsubの導入

- リモートホストで
	- $-$  git clone [https://github.com/crest](https://github.com/crest-cassia/xsub.git)[cassia/xsub.git](https://github.com/crest-cassia/xsub.git)
- .bash\_profile を編集。(OACISはリモートログイン んするときにbashログインシェルからコマンドを実 行する)
	- export PATH="\$HOME/xsub/bin:\$PATH"
	- export XSUB\_TYPE="torque"
- 現状、サポートされているのは、none, torque,FX10,K,SR16000のみ。必要に応じて追加する ので、ご相談ください

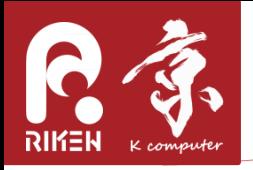

OACISへのホストの登録

**OACIS** Simulators **Runs** Analyses Hosts

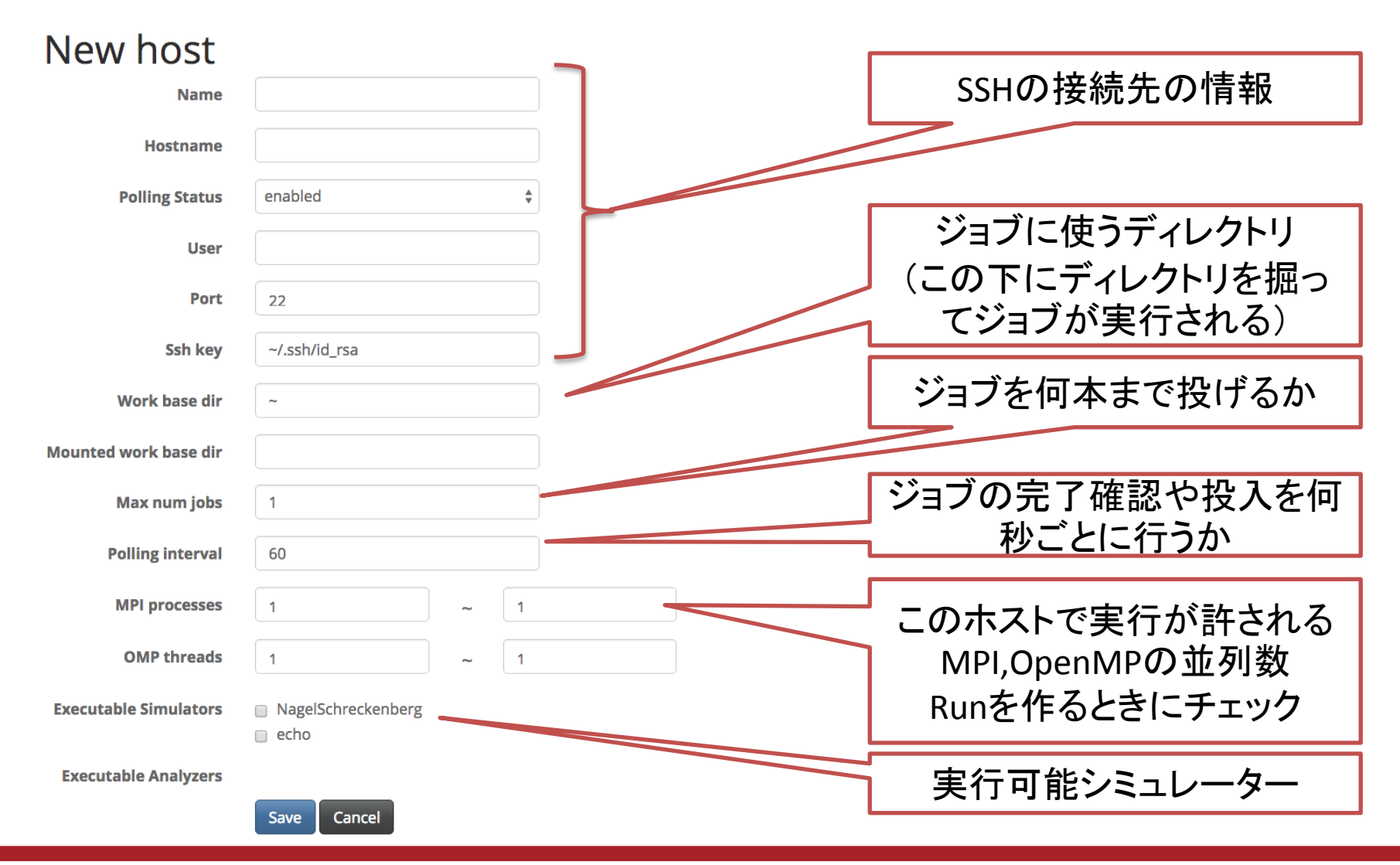

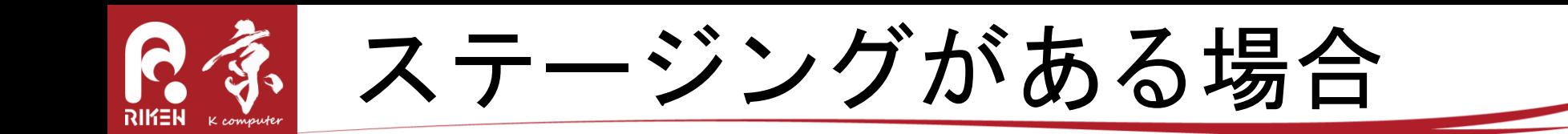

- プリプロセスで実行プログラムなど必要なものをす べて、カレントディレクトリにコピー
- 実行コマンドをカレントディレクトリからのコマン ドにする
	- mpiexec –n \$OACIS\_MPI\_PROCS ./a.out
- カレントディレクトリのファイルすべてをステージ イン、ステージアウトする仕様 – ランクディレクトリ未対応

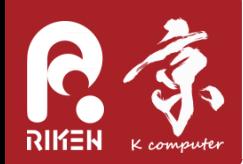

まとめ

- Simulator登録、Host登録、Analyzer登録のデモを 行った
	- これらの登録は煩雑だが、一度登録すれば便利に使 うことができる
- メーリングリスト

– oacis-users@googlegroups.com

– アップデートの通知など

Session 3 ではハンズオン形式で各自の環境でお 試しいただく